## Inhaltsverzeichnis

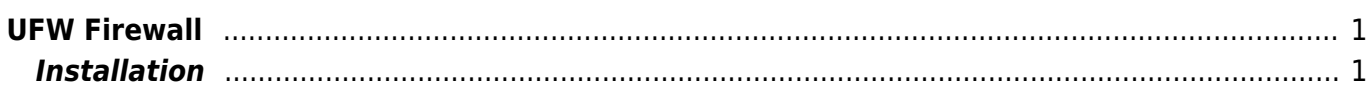

## <span id="page-2-0"></span>**UFW Firewall**

## <span id="page-2-1"></span>**Installation**

[iptables2](https://wiki.ubuntuusers.de/iptables2/) ist eine Firewall Einrichtungen bei Ubuntu oder Debian. Eine vereinfachte Version ist ufw.

```
sudo apt-get update // Software update starten.
sudo -s // root Rechte erlangen, Sie müssendas root Passort eingeben.
apt-get install ufw // Startet die Installation von ufw
```
Mit folgendem Befehlt lässt sich die Einstellungen der Firewall anzeigen lassen.

```
ufw status // Beispielausgabe:
```

```
root@HPGen10-1:~# ufw status
Status: active
```
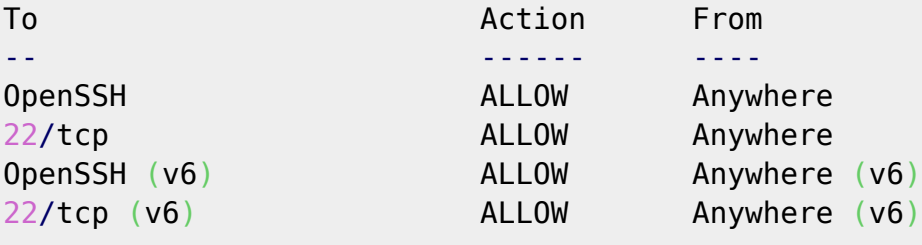

```
root@HPGen10-1:~#
```
Die Einstellungen werden in folgenden drei Dateien gespeichern:

- 1. /etc/ufw/**before.rules**
- 2. /var/lib/ufw/**user.rules** (oder /lib/ufw/user.rules in welche auch die in der Kommandozeile definierten Regeln persistiert werden)
- 3. /etc/ufw/**after.rules**

Diese Dateien lassen sich mit jedem Texteditor wie zum Beispiel [nano](https://www.nano-editor.org/) verwalten.

From: <https://jmz-elektronik.ch/dokuwiki/>- **Bücher & Dokumente**

Permanent link:

**<https://jmz-elektronik.ch/dokuwiki/doku.php?id=start:linux:ubuntu:ufw&rev=1593434247>**

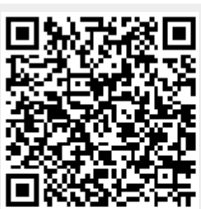

Last update: **2020/06/29 14:37**